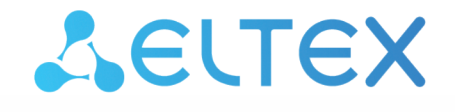

Комплексные решения для построения сетей

# **Абонентские оптические терминалы NTX-RG-5521-Wax-Z**

 **Руководство по эксплуатации Версия ПО 3**

> IP-адрес: 192.168.1.1 Username: user Password: user

# Содержание

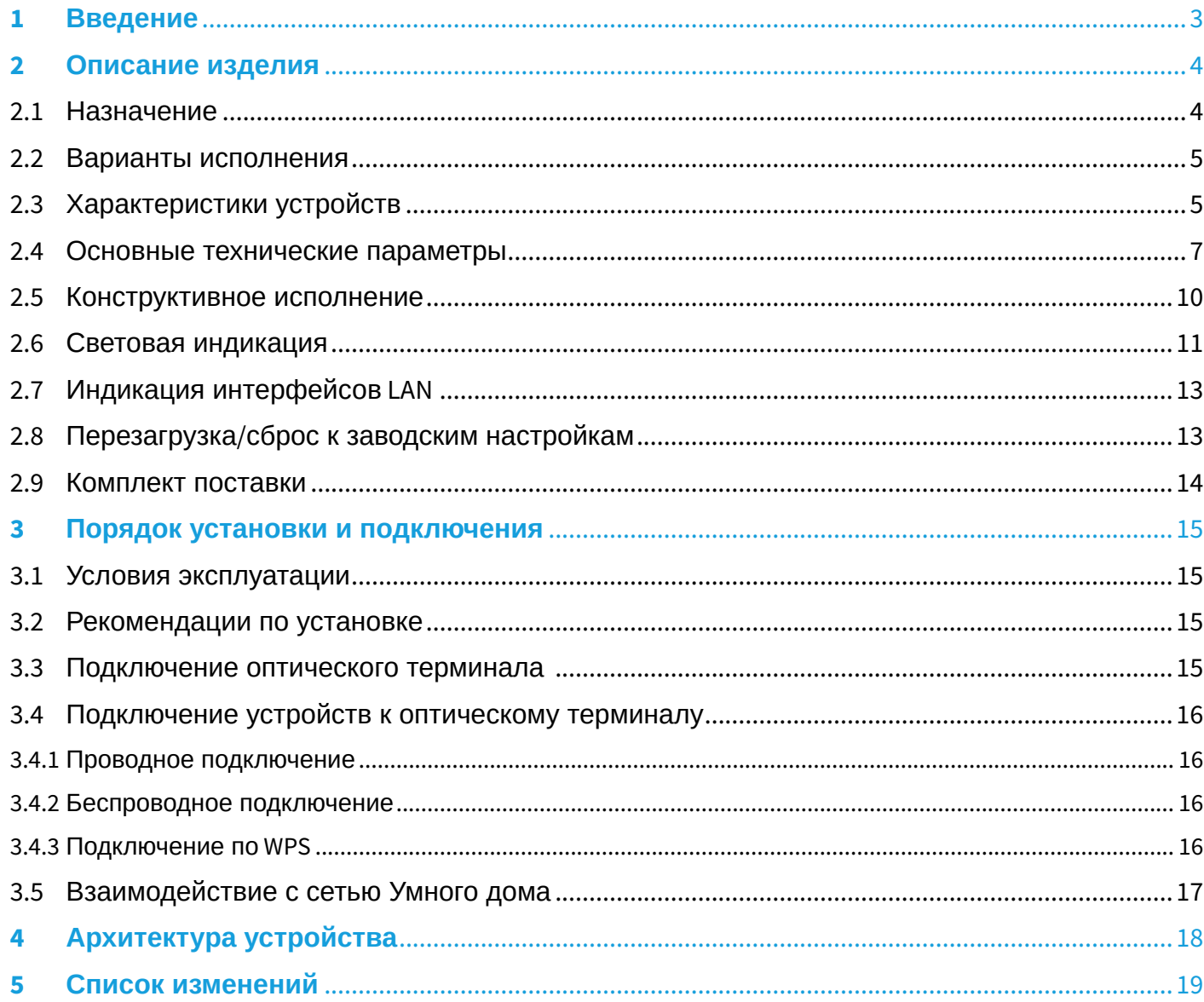

# <span id="page-2-0"></span>1 Введение

Сеть XGS-PON относится к одной из разновидностей пассивных оптических сетей PON. Это одно из самых современных и эффективных решений задач «последней мили», позволяющее существенно экономить на кабельной инфраструктуре и обеспечивающее скорость передачи информации до 10 Гбит/с в направлении downlink и 10 Гбит/с в направлении uplink. Использование в сетях доступа решений на базе технологии XGS-PON дает возможность предоставлять конечному пользователю доступ к новым услугам на базе протокола IP совместно с традиционными сервисами.

Основным преимуществом XGS-PON является использование одного станционного терминала (OLT) для нескольких абонентских устройств (ONT). OLT является конвертором интерфейсов 40/100G Ethernet и XGS-PON, служащим для связи сети PON с сетями передачи данных более высокого уровня. ONT предназначено для подключения к услугам широкополосного доступа оконечного оборудования клиентов. Может применяться в жилых комплексах и бизнес-центрах.

В настоящем руководстве по эксплуатации изложены назначение, основные технические характеристики, правила конфигурирования, мониторинга и смены программного обеспечения оптических терминалов серии NTX-RG*.*

# **Примечания и предупреждения**

- Подсказки содержат важную информацию, советы или рекомендации по использованию и настройке устройства. Ø
- Примечания содержат важную информацию, советы или рекомендации по использованию и настройке устройства.

Предупреждения информируют пользователя о ситуациях, которые могут нанести вред устройству или человеку, привести к некорректной работе устройства или потере данных.  $\bullet$ 

# <span id="page-3-0"></span>2 Описание изделия

### <span id="page-3-1"></span>2.1 Назначение

Устройства *NTX-RG XGS-PON ONT (10 gigabit symmetrical passive optical network)* – высокопроизводительные абонентские терминалы, предназначенные для связи с вышестоящим оборудованием пассивных оптических сетей и предоставления услуг широкополосного доступа конечному пользователю. Связь с сетями XGS-PON реализуется посредством XGS-PON-интерфейса, для подключения оконечного оборудования клиентов служат интерфейсы Ethernet.

Преимуществом технологии XGS-PON является оптимальное использование полосы пропускания. Эта технология является следующим шагом для обеспечения новых высокоскоростных интернетприложений дома и в офисе. Разработанные для развертывания сети внутри дома или здания, данные устройства ONT обеспечивают надежное соединение с высокой пропускной способностью на дальние расстояния для пользователей, живущих и работающих в удаленных многоквартирных зданиях и бизнес-центрах.

Благодаря встроенному маршрутизатору, устройства обеспечивают возможность подключения оборудования локальной сети к сети широкополосного доступа. Терминалы обеспечивают защиту межсетевым экраном для компьютеров в сети от атак DoS и вирусных атак, осуществляют фильтрацию пакетов для осуществления управления доступом на основе портов и MAC/IP-адресов источника/ назначения. Пользователи могут настроить домашний или офисный web-сайт, добавив один из LANпортов в зону DMZ. Функция «Родительский контроль» обеспечивает фильтрацию web-сайтов с нежелательным содержимым и блокировку доменов. Виртуальная частная сеть (VPN) предоставляет мобильным пользователям и филиалам защищенный канал связи для подключения к корпоративной сети.

Порт FXS позволяет пользоваться услугами IP-телефонии, предоставляя множество полезных функций, таких как отображение идентификатора звонящего, трехстороннюю конференцию, телефонную книгу, ускоренный набор. Все это обеспечивает удобство пользователя при наборе номера и приеме телефонных звонков.

Порты USB могут использоваться для подключения USB-устройств (USB-флеш-накопитель, внешний HDD).

Терминал NTX-RG-5521-Wax-Z позволяют подключать клиентов Wi-Fi по стандарту IEEE 802.11a/b/g/n/ ac/ax. Поддержка стандарта 802.11ax обеспечивает скорость передачи данных до 2 Гбит/с и позволяет доставлять современные высокоскоростные сервисы клиентскому оборудованию по беспроводной сети. Два встроенных контроллера Wi-Fi сети позволяют обеспечить работу устройства одновременно в двух частотных диапазонах - 2.4 ГГц и 5 ГГц.

Устройство NTX-RG-5521-Wax-Z в своей комплектации имеет контроллер "Умный дом".

Контроллер "Умный дом" позволяет организовать беспроводной радиоканал с низким энергопотреблением специально для дистанционного управления. В отличие от Wi-Fi и других IEEE 802.11 стандартов передачи данных, предназначенных в основном для больших потоков информации, технология "Умный дом" работает в диапазоне частот до 1 ГГц и оптимизирована для передачи простых управляющих команд с малыми задержками (например, включить/выключить, изменить громкость, яркость и т. д.). Выбор низкого радиочастотного диапазона обусловлен малым количеством потенциальных источников помех (в отличие от загруженного диапазона 2.4 ГГц, в котором приходится прибегать к мероприятиям, уменьшающим возможные помехи от работающих различных бытовых беспроводных устройств — Wi-Fi, ZigBee, Bluetooth).

Контроллер "Умный дом" предназначен для создания недорогой и энергоэффективной потребительской электроники, в том числе устройств на батарейках, таких как пульты дистанционного управления, датчики дыма, температуры, влажности, движения и других датчиков безопасности.

# <span id="page-4-0"></span>2.2 Варианты исполнения

Устройство NTX-RG-5521-Wax-Z имеет следующие наборы интерфейсов и функциональные возможности, [таблица](#page-4-2) [1](#page-4-2).

#### <span id="page-4-2"></span>Таблица 1 – Варианты исполнения

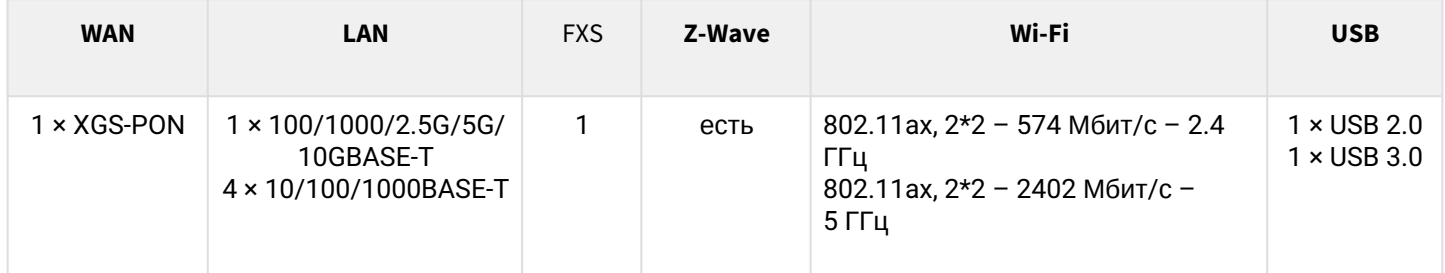

### <span id="page-4-1"></span>2.3 Характеристики устройств

#### *Устройства имеют следующие интерфейсы:*

- 1 порт RJ-11 для подключения аналоговых телефонных аппаратов (FXS);
- 1 порт 10G/10G XGS-PON для подключения к сети оператора (WAN);
- порты Ethernet RJ-45 LAN для подключения сетевых устройств (LAN):
	- 1 порт RJ-45 100/1000/2.5G/5G/10GBASE-T
	- 4 порта RJ-45 10/100/1000BASE-T.
- приемопередатчик Wi-Fi:
	- 802.11a/b/g/n/ac/ax.
- 1 порт USB 2.0 для подключения внешних накопителей USB или HDD;
- 1 порт USB 3.0 для подключения внешних накопителей USB или HDD;
- контроллер "Умный дом".

Питание терминала осуществляется через внешний адаптер от сети 220 В/12 B, 3 А:

#### *Устройства поддерживают следующие функции:*

- *cетевые функции:*
	- работа в режиме «моста» или «маршрутизатора»;
	- поддержка PPPoE (auto, PAP-, CHAP- MSCHAP-авторизация);
	- поддержка IPoE (DHCP-client и static);
	- поддержка статического адреса и DHCP (DHCP-клиент на стороне WAN, DHCP-сервер на стороне LAN);
	- передача Multicast трафика по Wi-Fi;
	- поддержка DNS (Domain Name System);
	- поддержка DynDNS (Dynamic DNS);
	- поддержка UPnP (Universal Plug and Play);
	- поддержка IPsec (IP Security);
	- поддержка NAT (Network Address Translation);
	- поддержка Firewall;
	- поддержка NTP (Network Time Protocol);
	- поддержка механизмов качества обслуживания QoS;
	- поддержка IGMP-snooping;
	- поддержка IGMP-proxy;
	- поддержка функции Parental Control;
	- поддержка функции Storage service;
	- поддержка SMB, FTP;
	- Print Server (поддержан только для LAN);
	- VLAN в соответствии с IEEE 802.1Q.
- *Wi-Fi:*
	- поддержка стандартов 802.11a/b/g/n/ac/ax;
	- одновременная работа в двух диапазонах: 2.4 ГГц и 5 ГГц;
	- поддержка EasyMesh.
- *обновление ПО:*
	- web-интерфейс;
	- TR-069;
	- OMCI.
- *удаленный мониторинг, конфигурирование и настройка:*
	- TR-069;
	- web-интерфейс;
	- OMCI;
	- Telnet.
- *поддержка контроллера "Умный дом".*

На рисунках ниже приведены схемы применения устройства.

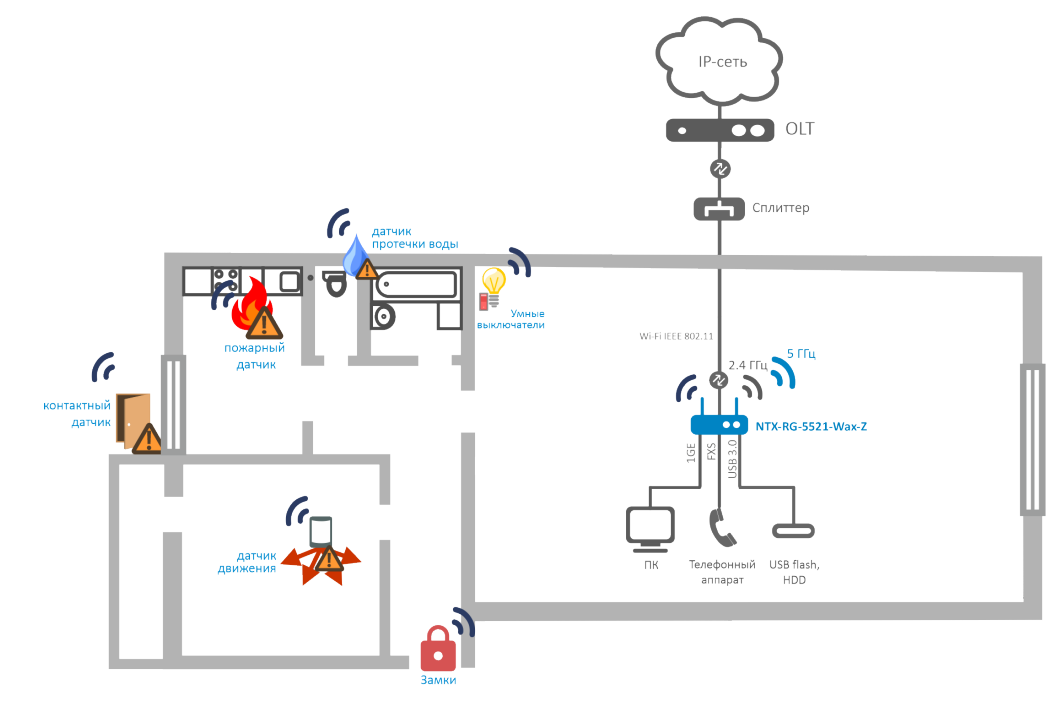

Рисунок 1 – Схема применения NTX-RG-5521-Wax-Z

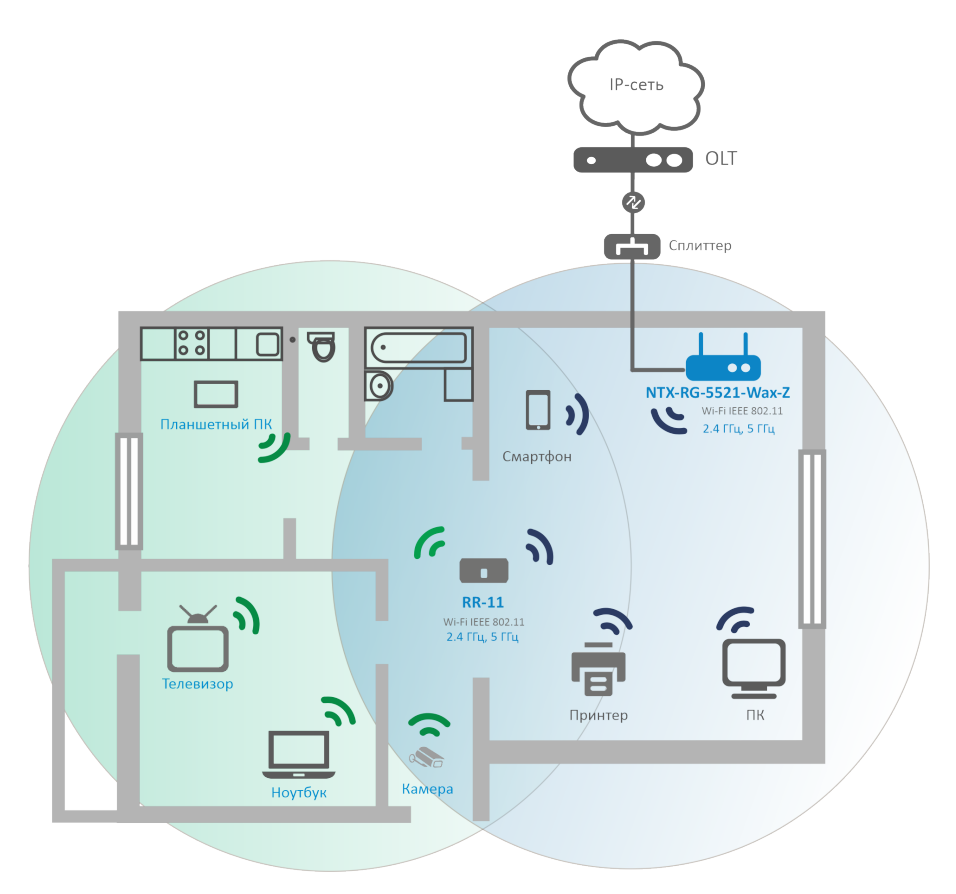

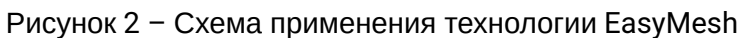

# <span id="page-6-0"></span>2.4 Основные технические параметры

Основные технические параметры терминала приведены в [таблице](#page-6-1) [2](#page-6-1).

<span id="page-6-1"></span>Таблица 2 – Основные технические параметры

#### **Параметры интерфейсов Ethernet LAN**

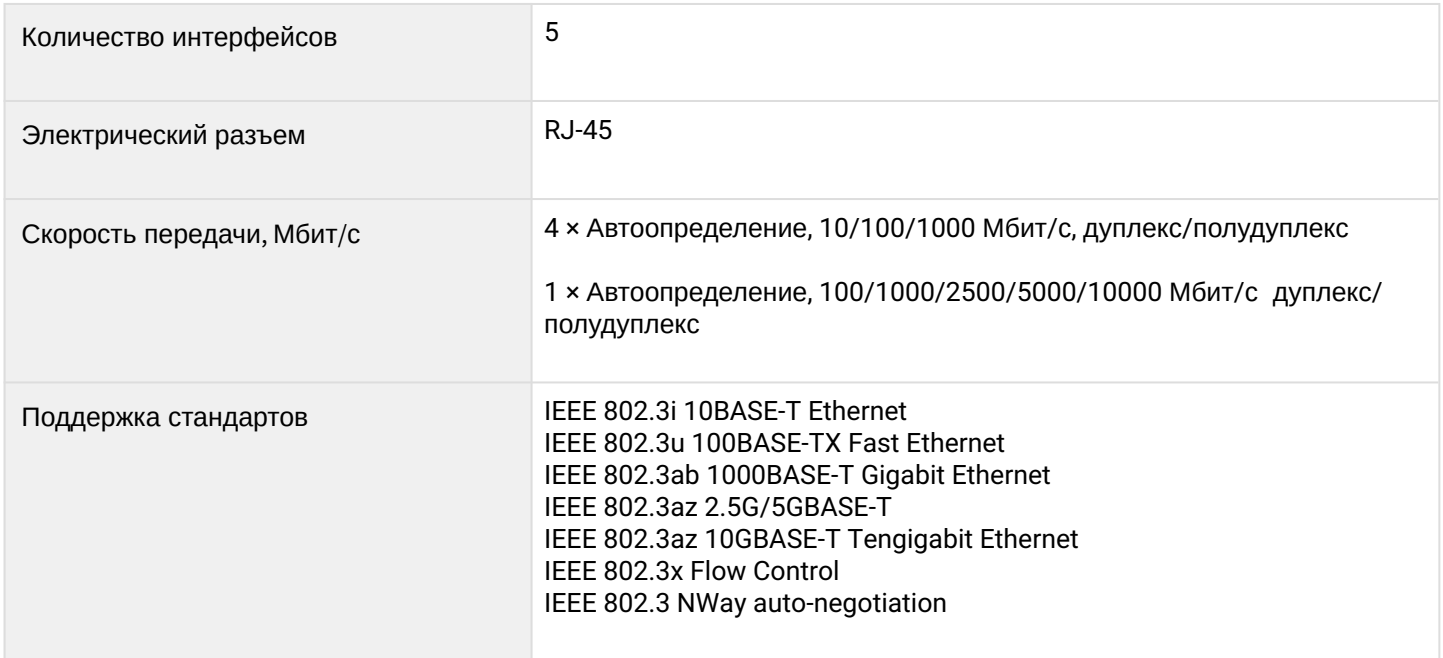

# **Параметры интерфейса XGS-PON**

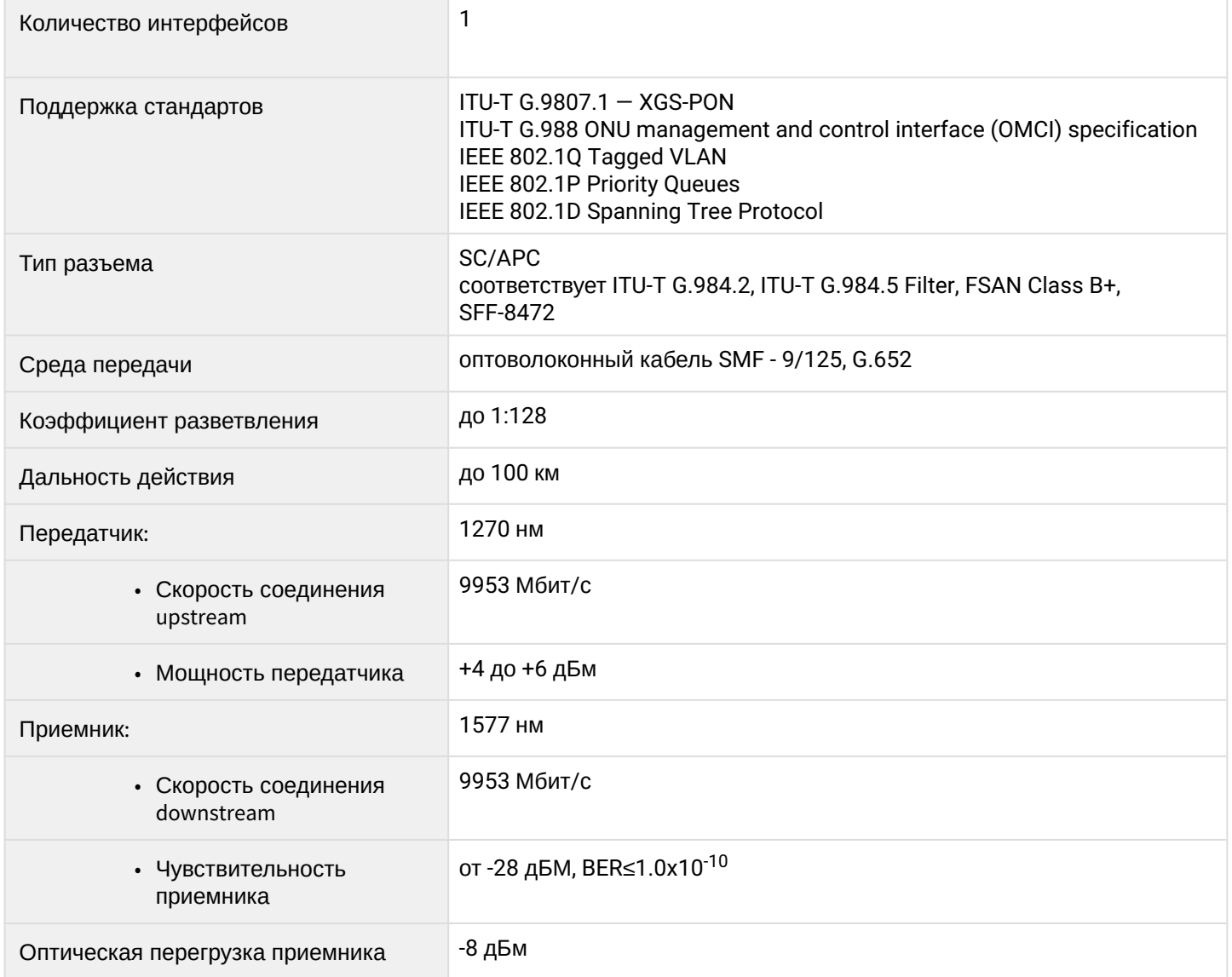

# **Параметры беспроводного интерфейса Wi-Fi**

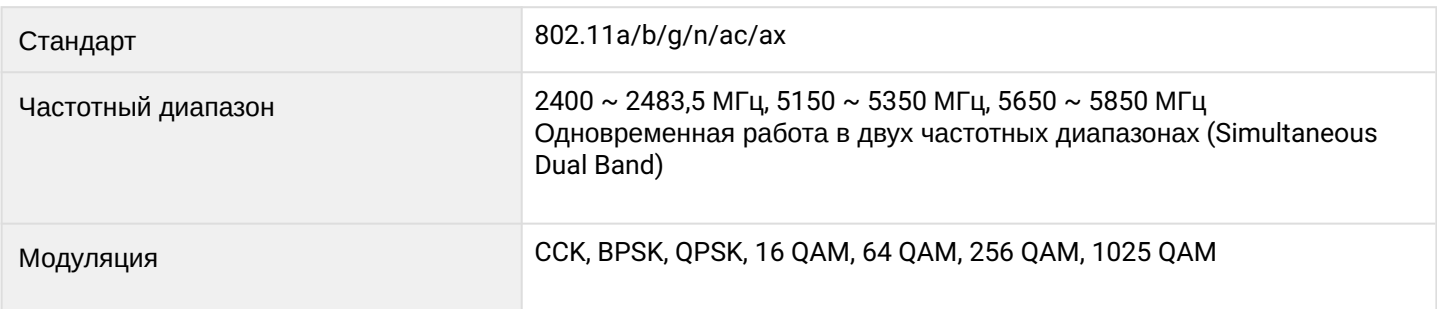

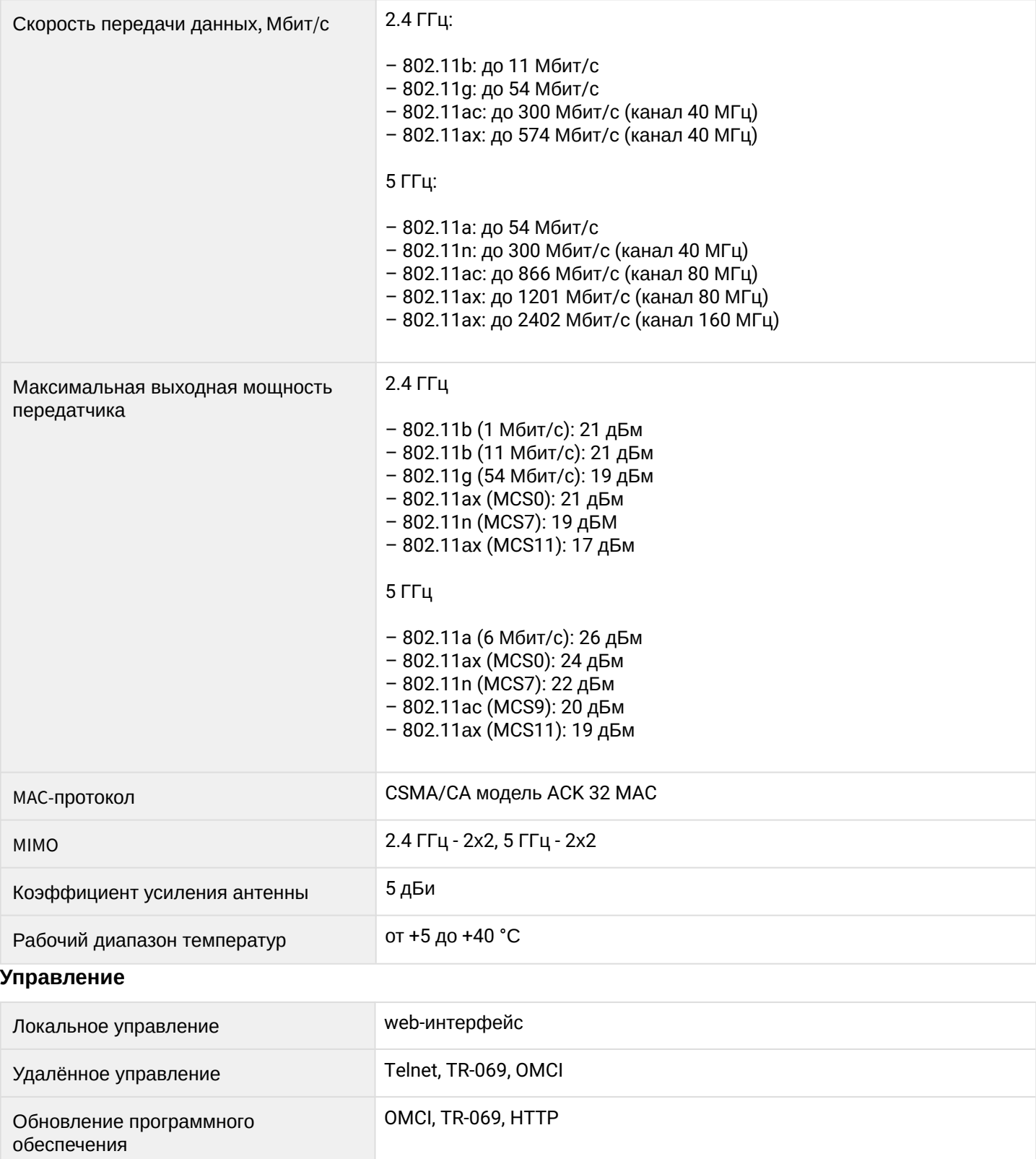

Ограничение доступа по паролю

#### **Общие параметры**

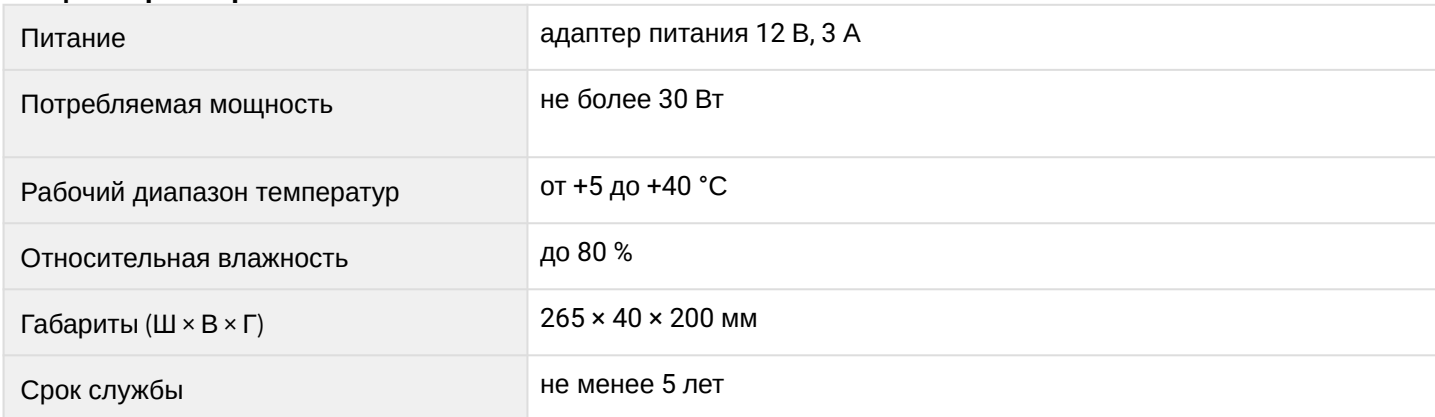

# <span id="page-9-0"></span>2.5 Конструктивное исполнение

Абонентский терминалы NTX-RG-5521-Wax-Z выполнен в виде настольного изделия в пластиковом корпусе.

Внешний вид задней панели устройства приведен на рисунке [3.](#page-9-1)

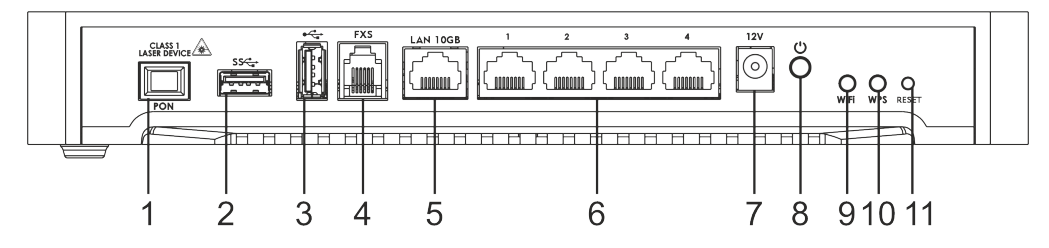

Рисунок 3 – Внешний вид задней панели NTX-RG-5521-Wax-Z

<span id="page-9-1"></span>На задней панели устройства NTX-RG-5521-Wax-Z расположены следующие разъемы и органы управления, [таблица](#page-9-2) [3.](#page-9-2)

<span id="page-9-2"></span>Таблица 3 – Описание разъемов и органов управления задней панели

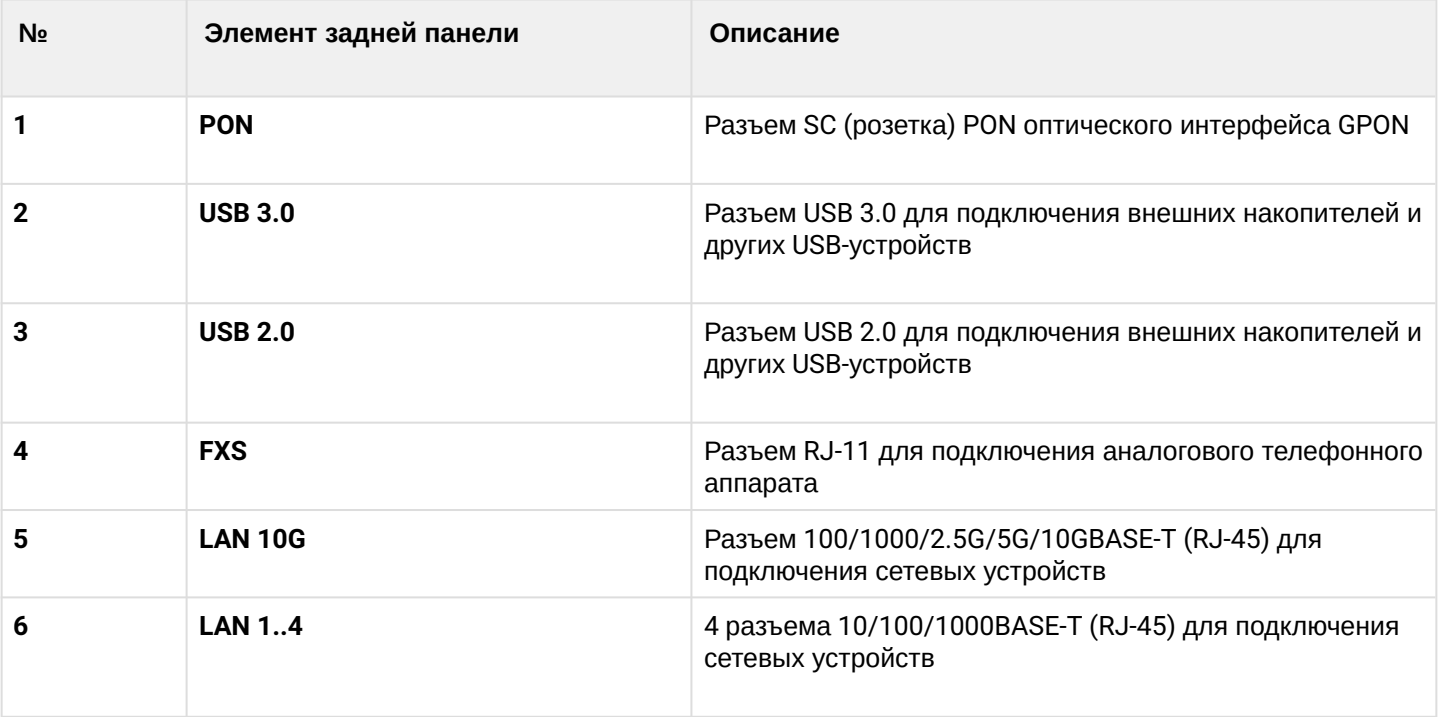

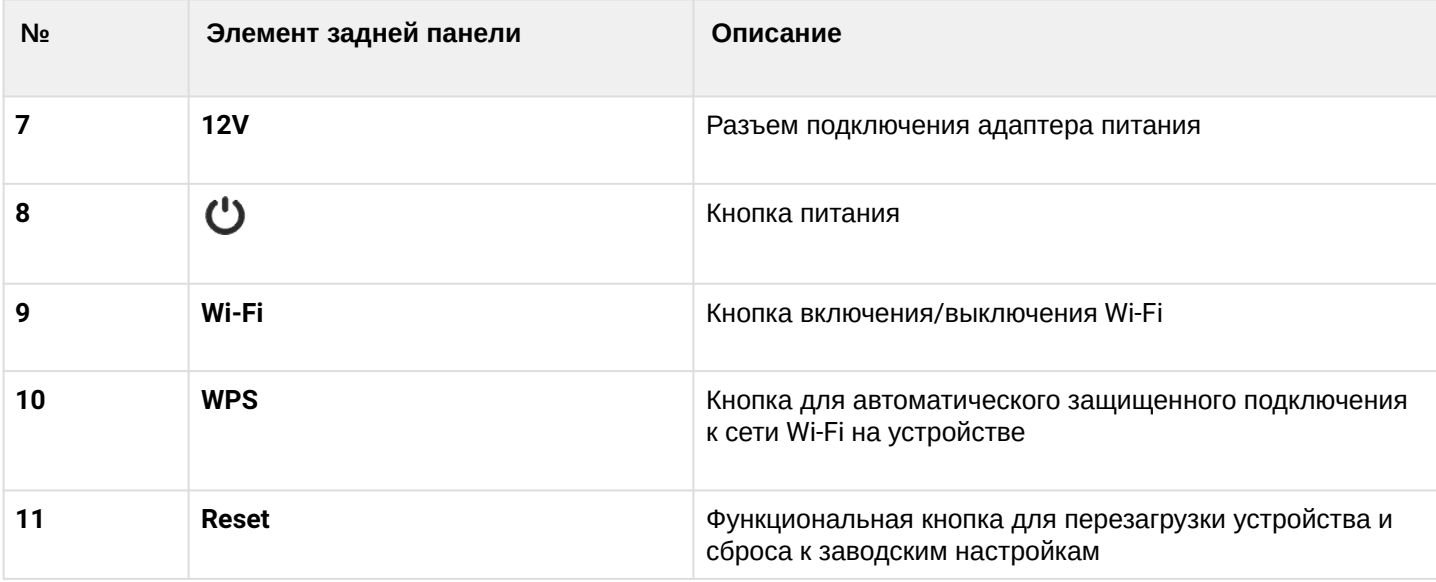

# <span id="page-10-0"></span>2.6 Световая индикация

Внешний вид верхней панели NTX-RG-5521-Wax-Z приведены на рисунке 4.

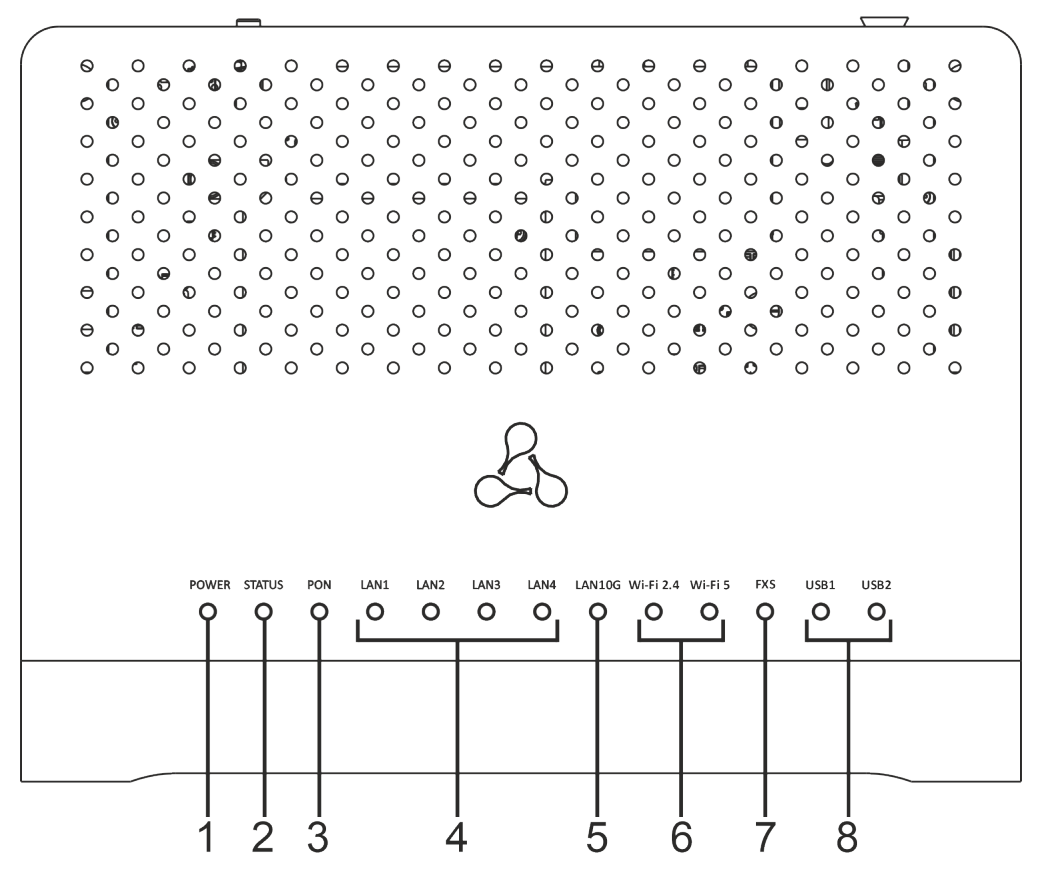

Рисунок 4 – Внешний вид верхней панели NTX-RG-5521-Wax-Z

<span id="page-10-1"></span>Текущее состояние устройства отображается при помощи индикаторов*,* расположенных на верхней панели. Перечень состояний индикаторов приведен в [таблице](#page-10-1) [4.](#page-10-1)

| NΩ          | Элемент верхней панели                                  | Состояние<br>индикатора    | Описание                                                                                                    |
|-------------|---------------------------------------------------------|----------------------------|----------------------------------------------------------------------------------------------------|
| 1           | <b>Power</b> - индикатор питания и<br>статуса работы    | не горит                   | Устройство отключено от сети питания или<br>неисправно                                                         |
|             |                                                         | красный                    | В процессе загрузки                                                                                            |
|             |                                                         | зелёный                    | Процесс загрузки завершен, на устройстве<br>установлена конфигурация, отличная от<br>конфигурации по умолчанию |
|             |                                                         | оранжевый                  | Процесс загрузки завершен, на устройстве<br>установлена конфигурация по умолчанию                              |
| $\mathbf 2$ | <b>Status</b> – индикатор статус                        | не горит                   | Интерфейс с признаком Интернет не<br>сконфигурирован                                                           |
|             |                                                         | зелёный                    | Устройство готово к работе, установлено<br>соединение с интернетом                                             |
|             |                                                         | медленно мигает<br>зелёным | Идет процесс обновления ПО на устройстве                                                                       |
|             |                                                         | быстро мигает<br>зелёным   | Идет процесс загрузки устройства/идет<br>процесс установления соединения с сетью<br>интернет                   |
| 3           | <b>PON</b> - индикатор работы<br>оптического интерфейса | не горит                   | Процесс загрузки устройства                                                                                    |
|             |                                                         | зелёный                    | Установлено соединение между станционным<br>оптическим терминалом и устройством                                |
|             |                                                         | мигает зелёным             | Установлено соединение между станционным<br>оптическим терминалом и устройством,<br>устройство не активировано |
|             |                                                         | мигает красным             | Нет сигнала от станционного оптического<br>терминала                                                           |
| 4           | LAN14 - индикаторы работы<br>Ethernet-портов            | зелёный                    | Установлено соединение 10/100 Мбит/с                                                                           |
|             |                                                         | оранжевый                  | Установлено соединение 1000 Мбит/с                                                                             |
|             |                                                         | мигает                     | Процесс пакетной передачи данных                                                                               |
| 5           | LAN10G - индикаторы работы<br>Ethernet-портов           | зелёный                    | Установлено соединение 100/1000/2500/5000<br>Мбит/с                                                            |
|             |                                                         | оранжевый                  | Установлено соединение 10 Гбит/с                                                                               |
|             |                                                         | мигает                     | Процесс пакетной передачи данных                                                                               |

Таблица 4 – Описание индикаторов верхней панели NTX-RG-5521-Wax-Z

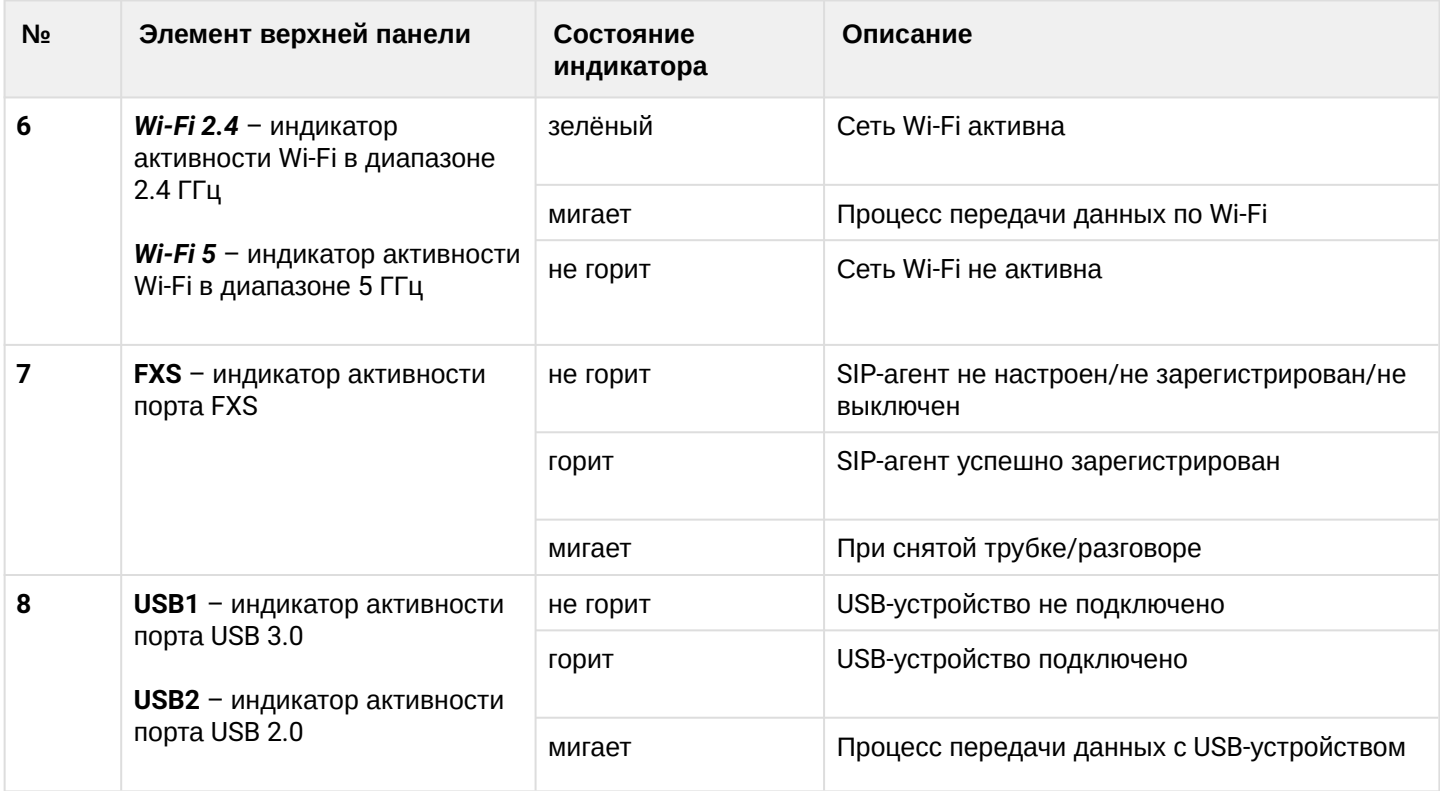

# <span id="page-12-0"></span>2.7 Индикация интерфейсов LAN

Режимы работы, отображаемые индикаторами на портах LAN на задней панели устройства, приведены в [таблице](#page-12-2) [5](#page-12-2).

<span id="page-12-2"></span>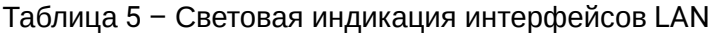

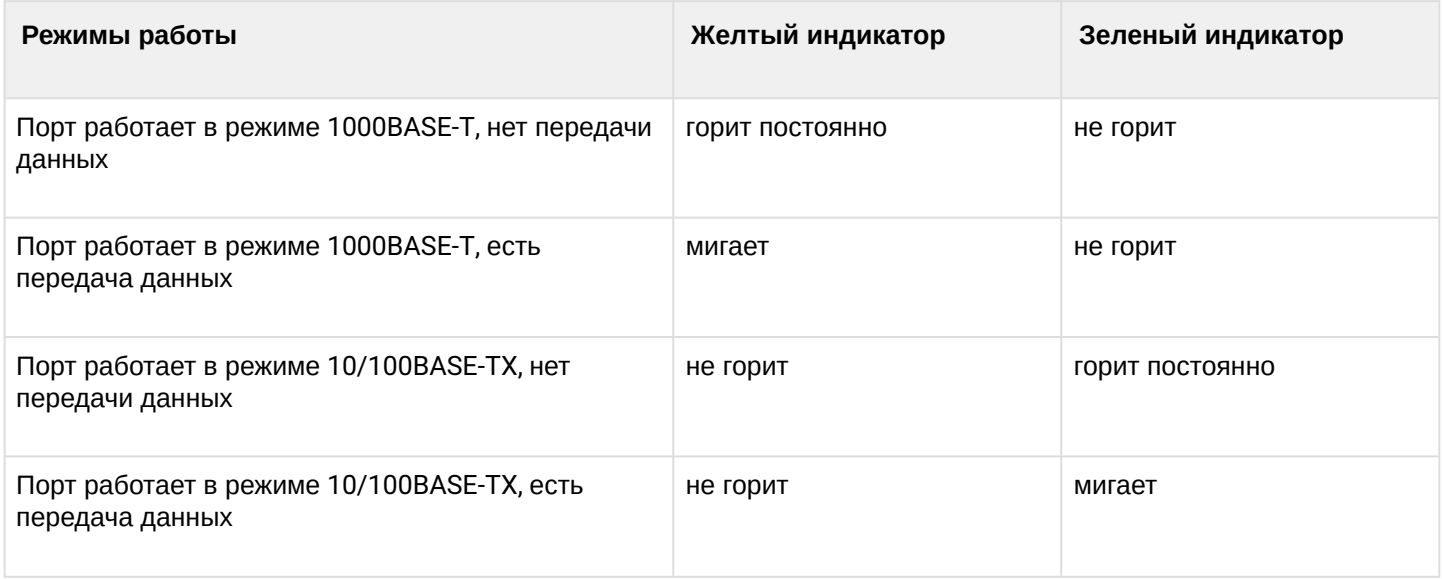

# <span id="page-12-1"></span>2.8 Перезагрузка/сброс к заводским настройкам

Для перезагрузки устройства нужно однократно нажать кнопку «RESET» на задней панели устройства.

Для загрузки устройства с заводскими настройками необходимо нажать и удерживать кнопку «RESET» 7-10 секунд, пока индикатор **Power** не загорится красным светом и не погаснут все индикаторы. При заводских установках IP-адрес: *LAN* – *192.168.1.1,* маска подсети *– 255.255.255.0.* Доступ возможен с портов LAN 1, LAN 2, LAN 3, LAN 4 и LAN 10G.

# <span id="page-13-0"></span>2.9 Комплект поставки

В базовый комплект поставки устройства NTX-RG-5521-Wax-Z входят:

- Абонентский оптический терминал NTX-RG-5521-Wax-Z;
- Адаптер питания 220/12 В, 3 А;
- Руководство по установке и первичной настройке.

# <span id="page-14-0"></span>3 Порядок установки и подключения

### <span id="page-14-1"></span>3.1 Условия эксплуатации

- Не устанавливайте устройство рядом с источниками тепла.
- Устройство должно располагаться в месте, защищенном от прямых солнечных лучей.
- Не подвергайте устройство воздействию дыма, пыли, воды и других жидкостей. Не допускайте механических повреждений устройства.
- Не вскрывайте корпус устройства. Внутри устройства нет элементов, предназначенных для обслуживания пользователем.
- В конце срока службы не выбрасывайте устройство с обычным бытовым мусором.

Во избежание перегрева компонентов устройства и нарушения его работы запрещается размещать предметы на поверхности оборудования.  $\ddot{\bullet}$ 

# <span id="page-14-2"></span>3.2 Рекомендации по установке

- 1. Перед установкой и включением устройства необходимо проверить устройство на наличие видимых механических повреждений. В случае наличия повреждений следует прекратить установку устройства, составить соответствующий акт и обратиться к поставщику.
- 2. Если устройство находилось длительное время при низкой температуре, перед началом работы следует выдержать его в течение двух часов при комнатной температуре.
- 3. Если устройство находилось длительное время в условиях повышенной влажности, необходимо перед включением выдержать его в нормальных условиях не менее 12 часов.
- 4. Устройство устанавливается в горизонтальном положении, соблюдая инструкции по технике безопасности.
- 5. При размещении устройства для обеспечения зоны покрытия сети Wi-Fi c наилучшими характеристиками учитывайте следующие правила:
	- Минимизируйте число преград (стены, потолки, мебель и другое) между роутером и другими беспроводными сетевыми устройствами;
	- Не устанавливайте устройство вблизи (порядка 2 м) электрических, радио устройств;
	- Не рекомендуется использовать радиотелефоны и другое оборудование, работающее на частоте 2.4 ГГц, 5 ГГц, в радиусе действия беспроводной сети Wi-Fi;
	- Препятствия в виде стеклянных/металлических конструкций, кирпичных/бетонных стен, а также емкости с водой и зеркала могут значительно уменьшить радиус действия Wi-Fi сети.

# <span id="page-14-3"></span>3.3 Подключение оптического терминала

- 1. Подключите оптический кабель, проведенный вашим интернет-провайдером, в разъем PON.
- 2. Подключите оптический терминал к сети 220 В через адаптер питания. Включите питание устройства, нажав кнопку  $\mathbf \omega$ . Дождитесь полной загрузки устройства, это может занять 30-60 сек.
- 3. Убедитесь, что следующие индикаторы горят постоянно: POWER, Wi-Fi 5, Wi-Fi 2.4, PON, Status. Это значит, что устройство подключено правильно и запущено.

### <span id="page-15-0"></span>3.4 Подключение устройств к оптическому терминалу

#### <span id="page-15-1"></span>3.4.1 Проводное подключение

- 1. С помощью сетевого Ethernet-кабеля соедините LAN-порт Port1/Port2 оптического терминала и порт Ethernet компьютера.
- 2. С помощью Ethernet-кабеля соедините LAN-порт Port3/Port4 (определяется вашим провайдером) оптического терминала и порт Ethernet телевизионной приставки или других устройств.

#### <span id="page-15-2"></span>3.4.2 Беспроводное подключение

Подключите пользовательское устройство (ноутбук, смартфон и т. д.) к сети абонентского терминала. Для этого:

- 1. Включите обнаружение беспроводных сетей на пользовательском устройстве.
- 2. Найдите в списке доступных сеть с именем (SSID), совпадающим с именем, указанным на нижней панели терминала.
- 3. Выберите эту сеть и введите пароль, указанный на нижней панели терминала.

#### <span id="page-15-3"></span>3.4.3 Подключение по WPS

Устройства поддерживает функцию подключения клиента к Wi-Fi сети терминала по стандарту WPS.

Порядок подключения:

- 1. Выберите на клиентском устройстве способ подключения WPS.
- 2. На задней или боковой панели оптического терминала (в зависимости от модели устройства) нажмите и удерживайте в течение одной секунды кнопку WPS.

Индикатор Wi-Fi на устройстве должен замигать и клиент сможет подключиться к оптическому терминалу автоматически.

Подключение клиентского устройства к роутеру занимает не более 2-х минут. Если не удалось подключить устройство с первого раза, повторите попытку и убедитесь, что функция WPS на клиентском устройстве была включена не позднее, чем через 2 минуты после включения функции WPS на терминалу.

По умолчанию функция WPS включена. Отключить функцию можно в web-интерфейсе в подменю «WPS».

# <span id="page-16-0"></span>3.5 Взаимодействие с сетью Умного дома

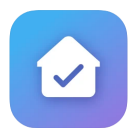

Оптические терминал NTX-RG-5521-Wax-Z содержит встроенный контроллер, который обеспечивает работу системы Умного дома. Для подключения Wi-Fi и Z-Wave устройства скачайте мобильное приложение «Eltex Home» в Play Market или App Store.

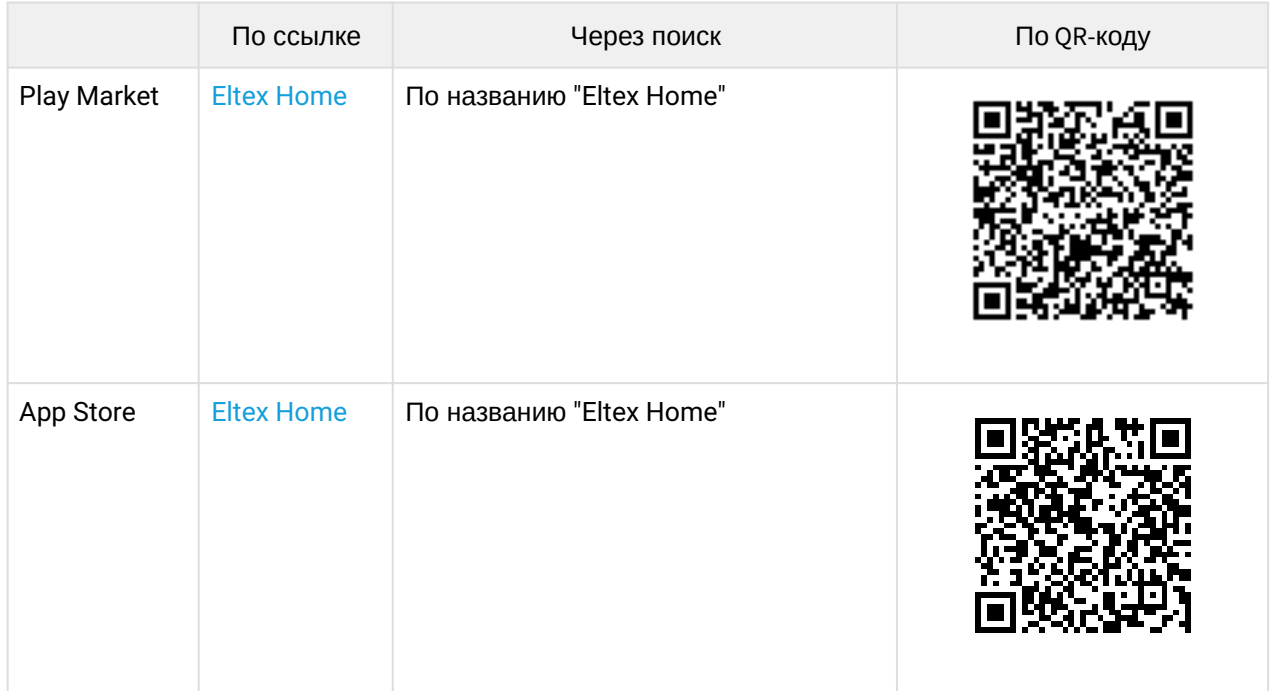

После скачивания приложения введите адрес платформы, зарегистрируйтесь, выполните вход и подключите контроллер как описано в руководстве [Мобильное приложение](https://docs.eltex-co.ru/pages/viewpage.action?pageId=387810978) [Eltex Home](https://docs.eltex-co.ru/pages/viewpage.action?pageId=387810978).

# <span id="page-17-0"></span>4 Архитектура устройства

<span id="page-17-1"></span>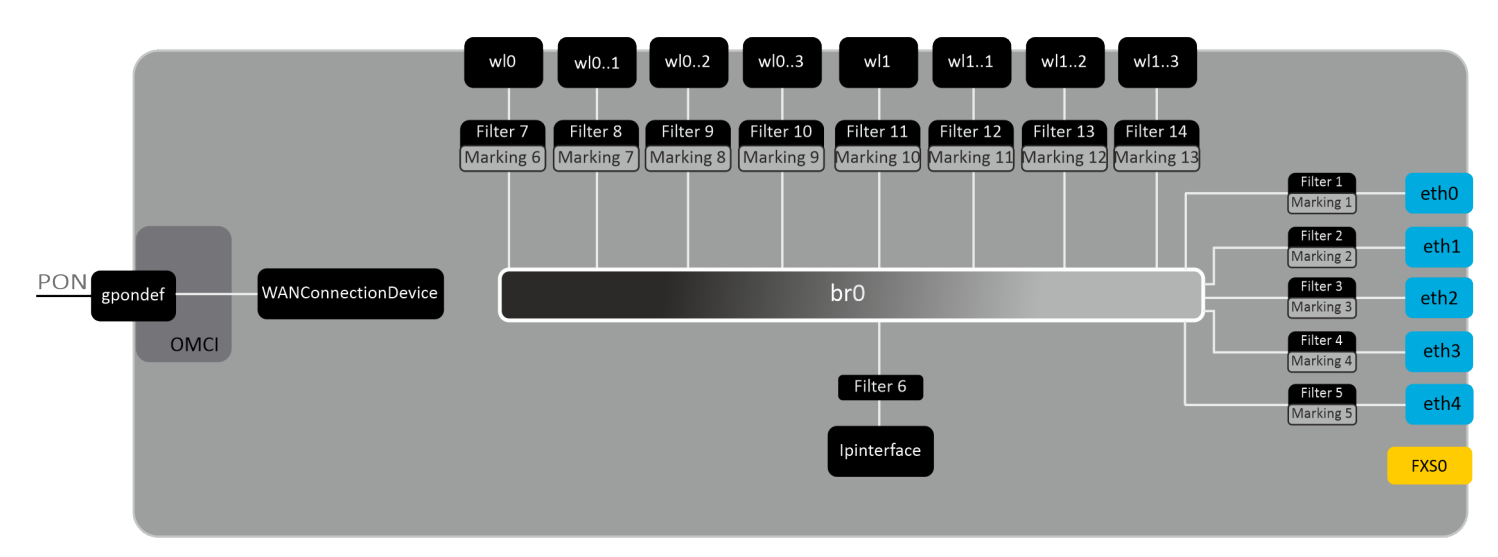

Рисунок 14 – Логическая архитектура устройства с заводской конфигурацией

### **Основные элементы устройства:**

- **Оптический приемо-передатчик (SFF-модуль)** предназначен для преобразования оптического сигнала в электрический;
- **Процессор (PON-чип)**  является конвертером интерфейсов Ethernet и GPON**;**
- **Wi-Fi модули** предназначены для организации беспроводных интерфейсов на устройстве.

При заводской (начальной) конфигурации в устройстве присутствуют следующие логические блоки ([рис](#page-17-1)[.](#page-17-1)  [14\)](#page-17-1):

- Br0;
- eth0…4;
- wl0, wl0.1, wl0.2, wl0.3, wl1, wl1.1, wl1.2, wl1.3;
- IPInterface1.

**Блок br0** в данном случае предназначен для объединения портов LAN в одну группу.

**Блоки eth0..4** физически являются Ethernet-портами с разъемом RJ-45 для подключения ПК, STB или других сетевых устройств. Логически включены в блок **br0**.

**Блоки wl0, wl0.1…wl1.3** являются интерфейсами для подключения Wi-Fi-модулей. Блоки wl0 являются интерфейсами для работы в диапазоне 2.4 ГГц, блоки wl1 – в диапазоне 5 ГГц.

**Блоки Filter** и **Marking** предназначены для включения локальных интерфейсов в одну группу (в блок **br0**). Отвечают за правила прохождения трафика, блоки **Filter** отвечают за входящий трафик на интерфейсе, блоки **Marking** – за исходящий.

**Блок IPInterface1** представляет собой некий логический объект, на котором располагается IP-адрес для доступа в локальной сети, а также сервер DHCP, раздающий адреса клиентам.

# <span id="page-18-0"></span>5 Список изменений

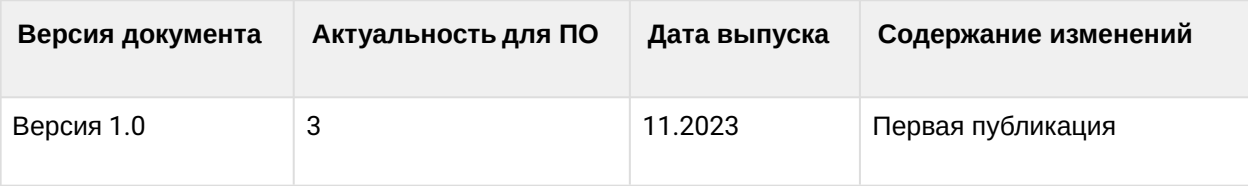

# **ТЕХНИЧЕСКАЯ ПОДДЕРЖКА**

Для получения технической консультации по вопросам эксплуатации оборудования ООО «Предприятие «ЭЛТЕКС» Вы можете обратиться в Сервисный центр компании:

Форма обратной связи на сайте: <http://eltex-co.ru/support/>

E-mail: [techsupp@eltex.nsk.ru](mailto:techsupp@eltex.nsk.ru)

На официальном сайте компании Вы можете найти техническую документацию и программное обеспечение для продукции ООО «Предприятие «ЭЛТЕКС», обратиться к базе знаний или оставить интерактивную заявку:

Официальный сайт компании:<http://eltex-co.ru>

База знаний:<http://eltex-co.ru/support/knowledge>

Центр загрузок:<http://eltex-co.ru/support/downloads>